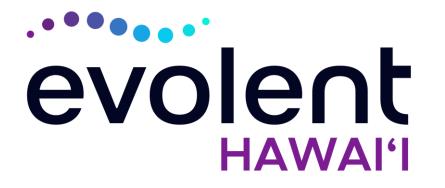

## HMSA Musculoskeletal (MSK) Management Program Spine Surgery

## Evolent\* Program Agenda

### Our MSK Program

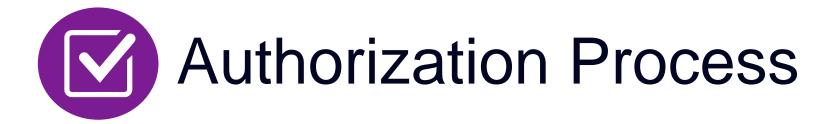

- Clinical Foundation and Review
- Clinical Review Process
- Notification of Determination
- Provider Tools and Contact Information

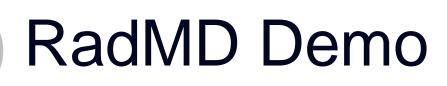

**Questions and Answers** 

\* Evolent performs medical specialty services for selected procedures on behalf of HMSA

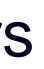

### Evolent Specialty Solutions National Footprint / Experience

### **National Footprint**

**Since 1995** – delivering Medical Specialty Solutions; one of the *go-to* care partners in industry.

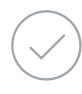

88 health plans/markets – partnering with Evolent for management of Medical Specialty Solutions.

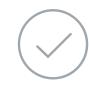

**32.79M national lives – participating** in an Evolent Medical Specialty Solutions Program nationally.

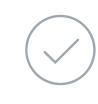

Diverse populations – Medicaid, Exchanges, Medicare, Commercial, FEP, Provider Entities.

**URAC Accreditation & NCQA Certified** 

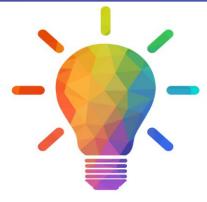

### Commercial/Medicaid/Medicare Expertise/Insights

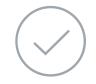

**42 Commercial and 56 Medicaid plans/markets** with Evolent Medical Specialty Solutions in place.

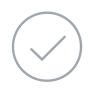

**10.66M Commercial and 22M Medicaid lives nationally** – in addition to 1.63M Medicare Advantage

### Intensive Clinical Specialization & Breadth

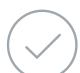

### **Specialized Physician Teams**

- 160+ actively practicing, licensed, board-certified physicians
- 28 specialties and sub-specialties

## **Evolent's MSK Prior Authorization Program**

### The Program

HMSA will begin a prior authorization program through Evolent for the management of **MSK Services.** 

Procedures & Settings Included

Procedures:

Inpatient and outpatient lumbar and cervical surgeries

Settings:

- Surgery Center
- In Office Provider
- Hospital

Membership Included

- QUEST Integration
- Commercial Programs
- Akamai Advantage

Network

Evolent will manage non-emergent select services for HMSA Lines of Business (LOB) through HMSA's contractual relationships.

## Evolent's Lumbar and Cervical Spine Surgery

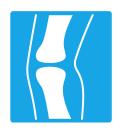

Targeted Lumbar and Cervical Spine Surgery Procedures Performed in an Inpatient and Outpatient Facility

- Lumbar Microdiscectomy
- Lumbar Decompression (Laminotomy, Laminectomy, Facetectomy & Foraminotomy)
- Lumbar Spine Fusion (Arthrodesis) With or Without Decompression – Single & Multiple Levels
- Cervical Anterior Decompression with Fusion –Single & Multiple Levels
- Cervical Posterior Decompression with Fusion –Single & Multiple Levels
- Cervical Posterior Decompression (without fusion)
- Cervical Artificial Disc Replacement Single & Two Levels
- Cervical Anterior Decompression (without fusion)

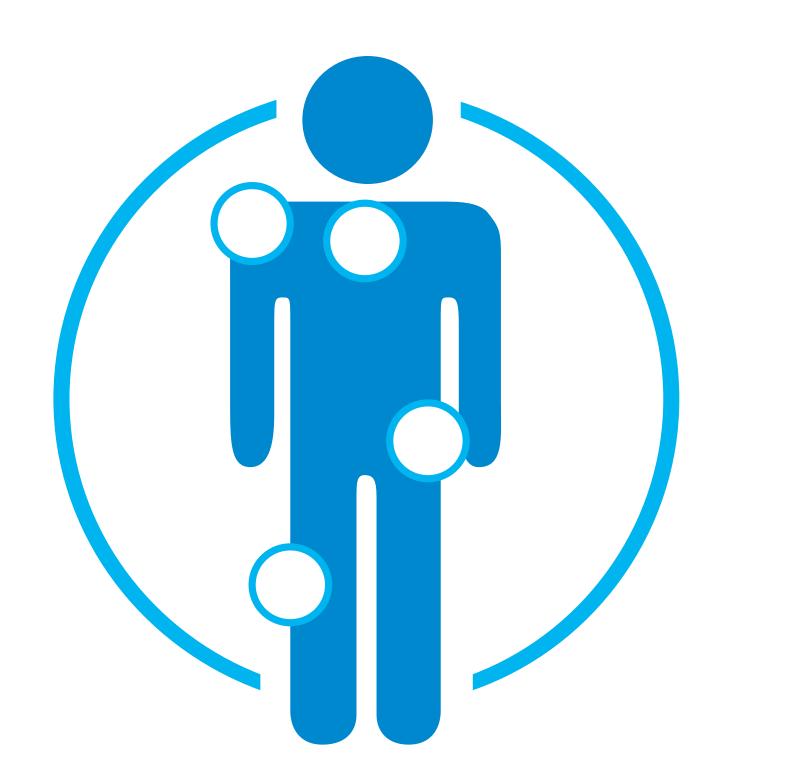

Please note that CPT Codes 22800-22819 used for reconstructive spinal deformity surgery do not require Evolent/HMSA prior authorization. Evolent will monitor the use of these CPT codes, but prior authorization is not currently required.

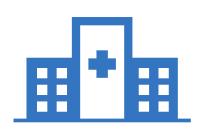

### Excluded from the Program Surgeries Performed in the following Settings:

 Emergency Surgery – admitted via the Emergency Room

## List of CPT Procedure Codes Requiring Prior Authorization

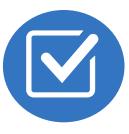

**Review Claims/Utilization Review** Matrix to determine CPT codes managed by Evolent.

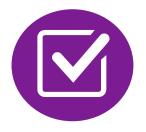

CPT Codes and their Allowable Billable Groupings.

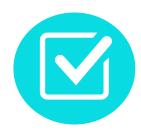

Located on <u>RadMD.com</u>.

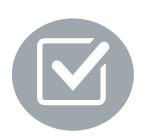

Defer to HMSA's Policies for Procedures not on Claims/Utilization Review Matrix.

Primar Red There an be pa Lu Microdi Lur

| LUMBAR SPINE SURGERY                                |                     |                                                                                                    |                                                                                                    |                                                                                                    |  |  |
|-----------------------------------------------------|---------------------|----------------------------------------------------------------------------------------------------|----------------------------------------------------------------------------------------------------|----------------------------------------------------------------------------------------------------|--|--|
| Primary Surgery<br>Request                          | Primary<br>CPT Code | Primary Surgery<br>Allowable Billed<br>Groupings                                                                                                    | Additional Covered<br>Procedures/Codes                                                                                                    | Ancillary Procedures/Codes                                                                                                    |  |  |
| Au<br>There are multiple CP<br>be part of the prima |                     | These codes do not require prior authoriz<br>If the main surgical procedure is approved<br>codes are understood to be included<br>conjunction and do not require precertific<br>from the health plan.<br>*Please note: This is not an all-inclusive<br>every ancillary code. |                                                                                                    |                                                                                                    |  |  |
| Lumbar<br>Microdiscectomy                           | 63030               | 62380, 63030, +63035                                                                                                    |                                                                                                    |                                                                                                    |  |  |
| Lumbar<br>Decompression                             | 63047               | 63005, 63012, 63017,<br>63042, +63044, 63047,<br>+63048, 63056, +63057                                                                                                    | Microdiscectomy: 62380, 63030,<br>+63035                                                                                                    |                                                                                                    |  |  |
| Lumbar Fusion -<br>Single Level                     | 22612               | 22533, 22558, 22612,<br>22630, 22633, +63052,<br>+63053                                                                                                    | Microdiscectomy: 62380, 63030,<br>+63035<br>Decompression: 63005, 63012,<br>63017, 63042, +63044, 63047,<br>+63048, 63056, +63057                                                              | Instrumentation: +22840, +22841, +22843<br>+22845, +22853<br>Bone Grafts: +20930, +20931, +20936, +2<br>+20938<br>Bone Marrow Aspiration: 20939 |  |  |
| Lumbar Fusion -<br>Multiple Levels                  | 22614               | +22534, +22585,<br>+22614, +22632,<br>+22634, +63052,<br>+63053                                                                                                    | Microdiscectomy: 62380, 63030,<br>+63035<br>Decompression: 63005, 63012,<br>63017, 63042, +63044, 63047,<br>+63048, 63056, +63057<br>Single Level Fusion: 22533,<br>22558, 22612, 22630, 22633 | Instrumentation: +22840, +22841, +22843<br>+22845, +22853<br>Bone Grafts: +20930, +20931, +20936, +2<br>+20938<br>Bone Marrow Aspiration: 20939 |  |  |

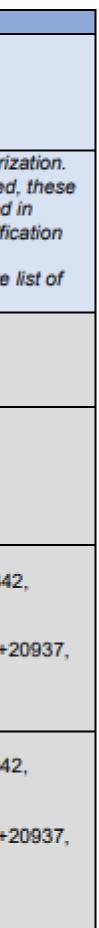

## **Prior Authorization Process Overview**

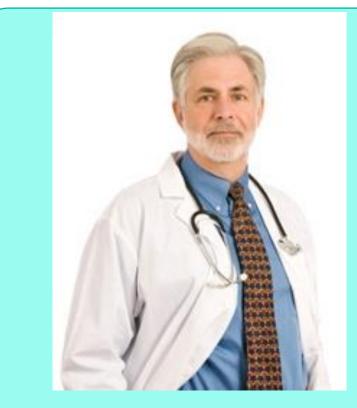

**Ordering Physician is** responsible for obtaining prior authorization.

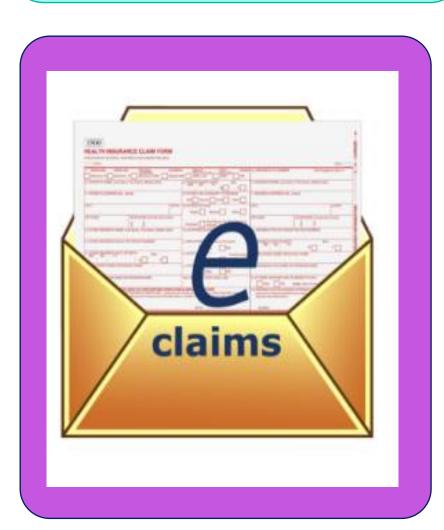

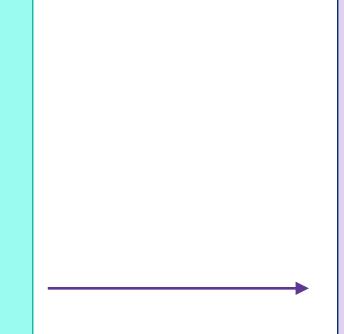

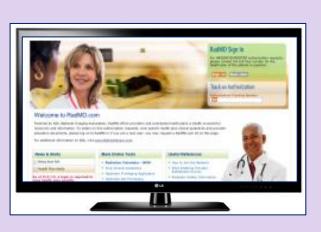

**Submit Requests Online Through** RadMD.com

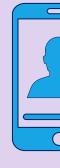

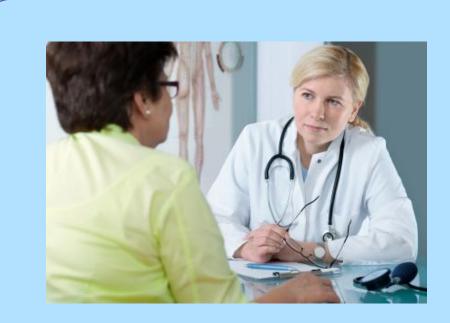

**Rendering Provider Performs Service and** ensures authorization was obtained

7

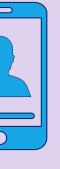

or by Phone

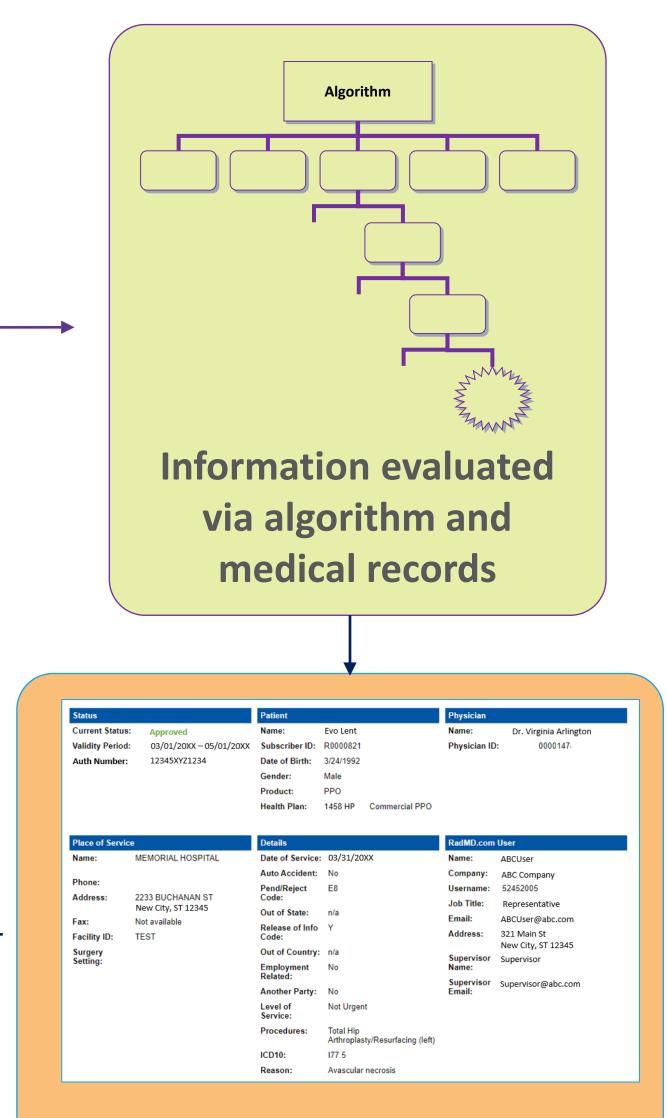

### **Service Authorized**

## **Evolent's Clinical Foundation & Review**

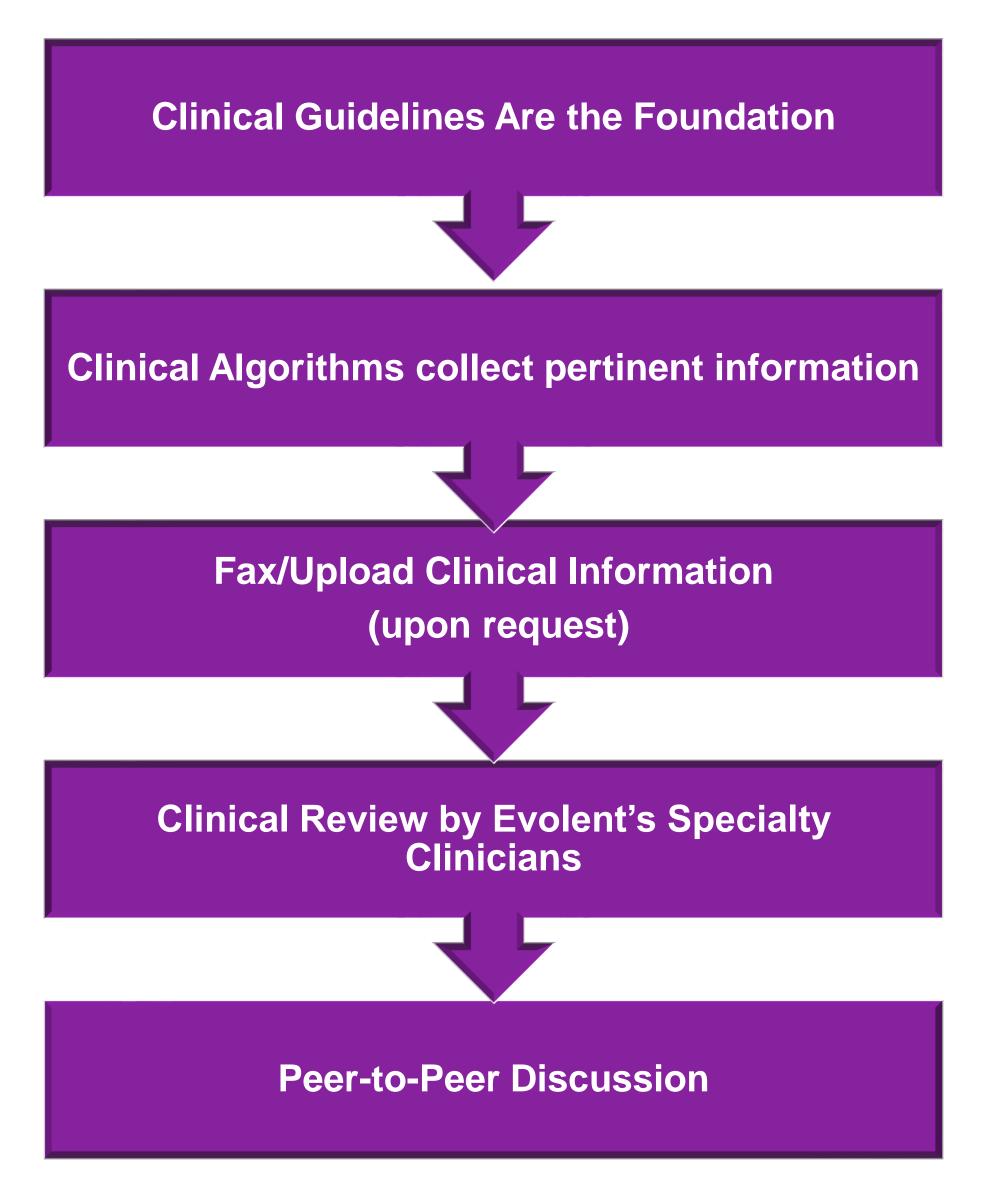

- Clinical guidelines were developed by practicing specialty physicians, through literature reviews and evidenced-based research. Guidelines are reviewed and mutually approved by the Plan and Evolent Medical Officers and clinical experts.
   Clinical Guidelines are available on RadMD.com
- Algorithms are a branching structure that changes depending upon the answer to each question.
- The member's clinical information/medical record will be required for validation of clinical criteria before an approval can be made.
- Evolent has a specialized clinical team focused on MSK.
- Peer-to-peer discussions are offered for any request that does not meet medical necessity guidelines.
- Our goal ensure that members are receiving appropriate care.

## Information for Authorization for Surgery Procedures

### **Special** Information

- be reviewed concurrently.
- Date of Service is required.

Most surgeries will require only one authorization request. Evolent will provide a list of surgery categories to choose from. The surgeon's office must select the most complex and invasive surgery being performed as the **primary** surgery.

Example: A lumbar fusion authorization includes decompression, instrumentation, etc.

ACDF and posterior cervical fusion require authorization for each procedure. These requests can be entered at the same time and will

Facility admissions do not require a separate prior authorization. However, the facility should ensure that an Evolent prior authorization has been obtained prior to scheduling the surgery.

## Surgery Clinical Checklist Reminders

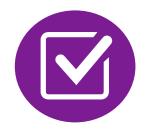

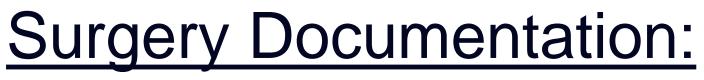

Details regarding the member's symptoms and their onset/duration

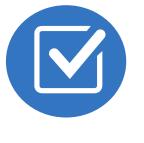

Physical exam findings

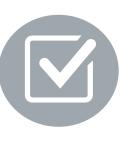

Conservative treatment modalities with dates and duration (e.g., physical therapy, home exercise plan, injections, medications, activity modification)

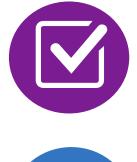

Diagnostic imaging results

Ordering physician's surgical plan (including a discussion about the potential risks and benefits of the procedure) (BMI, smoking history, mental status for some surgeries)

ber's symptoms and their

## Evolent to Physician: Request for Clinical Information

|                       |           | CC_TRACKING_NUMBER                         | FAXC  |
|-----------------------|-----------|--------------------------------------------|-------|
| NA                    | 1         | PLEASE FAX THIS FORM TO:                   |       |
|                       |           | Date                                       | T0041 |
| ORDERING PROVID       | DER: REC  | PRLOVIDER;                                 |       |
| FAX NUMBER:           | HAX RECIP | PHONE   TRACKING NUMBER:   CC_TRACKING_NUM | 853.  |
| RE: Authorization     | Report    | MEMBER ID: MEMBER ID                       |       |
| Carl Carling and Carl | NEURER    | NAME                                       |       |
| PATIENT NAME:         | STEVEPTY  |                                            |       |

fax (Fax # orphone all relevant information requested below. For information regarding NLA clinical gaidelines used for determinations please see radind com. To speak with an Initial Clinical Reviewer please call:

- 1. Treating condition diagnosis:
- 2. Brief relevant medical history and summary of previous therapy:
- 3. Surgery Date and Procedure (if any):
- 4. Date of initial evaluation: Date of Re-evaluation:

RESULTS OF OBJECTIVE TESTS AND MEASURES:

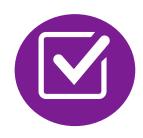

A fax is sent to the provider detailing what clinical information that is needed, along with a Fax Coversheet.

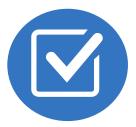

We stress the need to provide the clinical information as quickly as possible so we can make a determination.

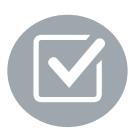

Determination timeframe begins after receipt of clinical information.

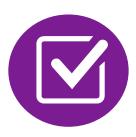

Failure to receive requested clinical information may result in non certification.

## Submitting Additional Clinical Information

- Records may be submitted:
  - Upload to <u>https://www.RadMD.com</u>
  - Fax using that Evolent coversheet
- Location of Fax Coversheets:
  - Can be printed from <u>https://www.RadMD.com</u>
  - Call 1-866-306-9729
- Use the case specific fax coversheets when faxing clinical information to Evolent

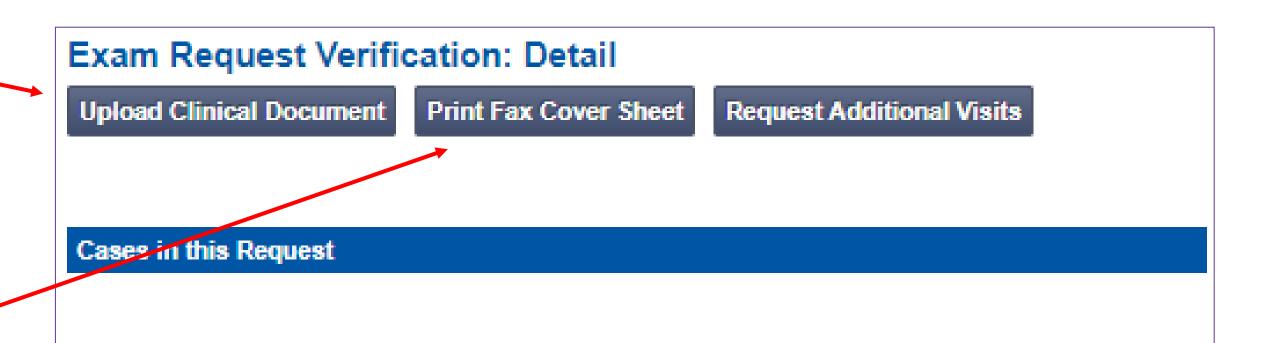

| Member            |                 | Provider   |                                      |  |
|-------------------|-----------------|------------|--------------------------------------|--|
| Name:             | Evo Lent        | Name:      | Memorial Hospital                    |  |
| Gender:           | Female          |            | 100 Main Ch. Marco Citor CT.         |  |
| Date of Birth:    | 5/24/1971       | Address:   | 123 Main St, New City, ST ,<br>12345 |  |
| Member ID:        | AB123456        | Phone:     | 123-456-7890                         |  |
| Health Plan:      | ABC Health Plan | Tax ID:    | 987654321                            |  |
|                   | НМО             | UPIN:      |                                      |  |
| Spoken Language:  | ENGLISH         | Specialty: |                                      |  |
| Written Language: | ENGLISH         |            |                                      |  |

## Clinical Specialty Team: Focused on MSK

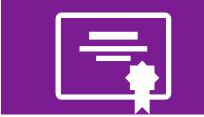

Initial clinical review performed by specialty trained surgery nurses

Surgery concierge team will proactively reach out for additional clinical information

### **MSK Surgery Reviews**

Orthopedic surgeons or neurosurgeons conduct clinical reviews and peer-topeer discussions on surgery requests

## **MSK Clinical Review Process**

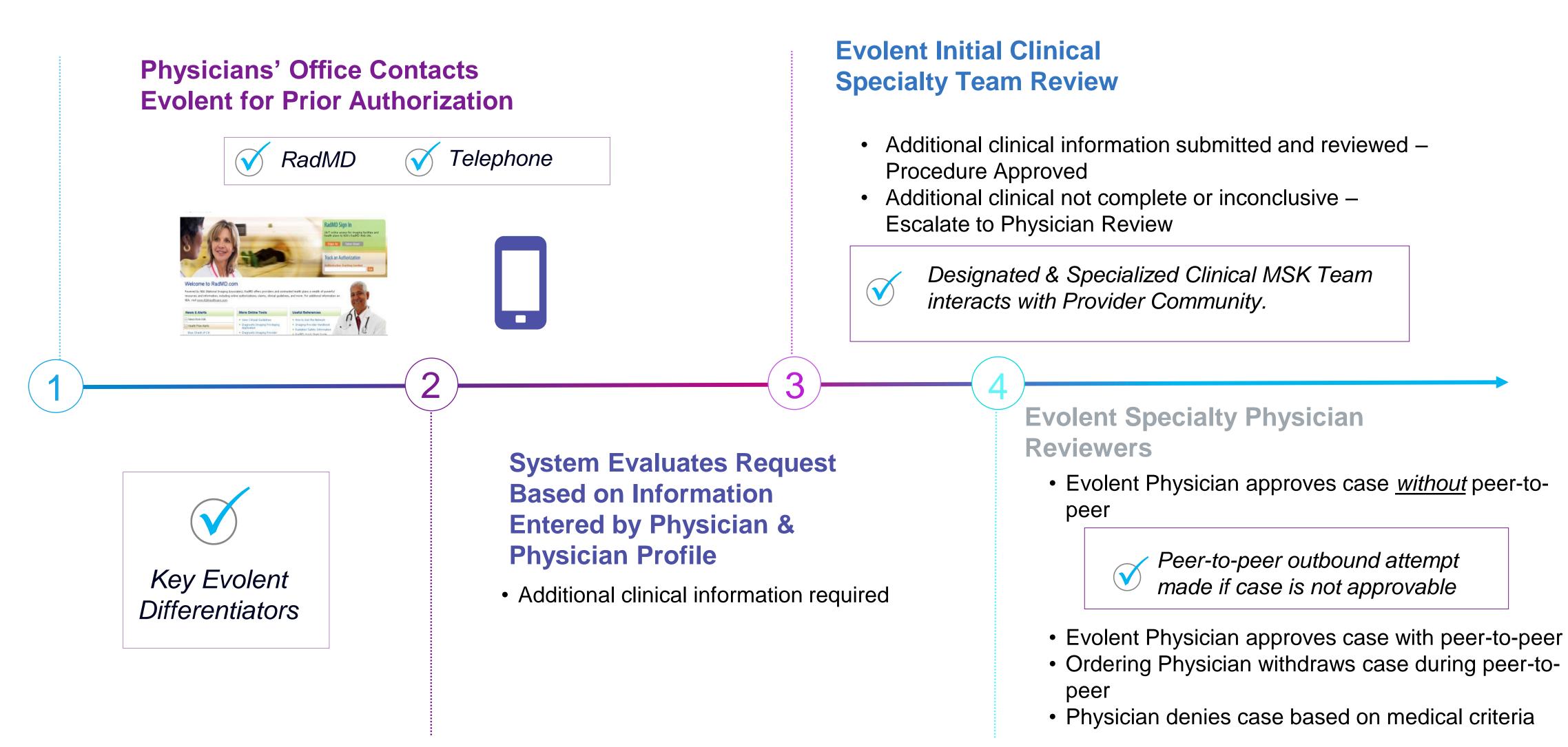

Generally, the turnaround time for completion of these requests is within two business days upon receipt of sufficient clinical information

## **Evolent Expedited MSK Authorization Process**

### **Expedited MSK Authorization Process**

- If an urgent clinical situation exists (outside of a hospital emergency room) during business hours, please call Evolent immediately.
- The Evolent website <u>https://www.RadMD.com</u> cannot be used for medically expedited prior authorization requests during business hours. Those requests must be processed by calling the Evolent call center at 1 - 866 - 306 - 9729.
- Turnaround time is within 1 Business day not to exceed 72 Calendar Hours.

## Notification of Determination

### **Authorization Notification**

 Validity Period - Authorizations are valid for:

### **Surgical**

- Inpatient 90 days from date of service
- Outpatient- SDC/Ambulatory 90 days from date of request

### **Denial Notification**

- Notifications will include an explanation of what services have been denied and the clinical rationale for the denial.
- A peer-to-peer discussion can be initiated once the adverse determination has been made.
- A reconsideration/re-review/re-open may be available with new or additional information.
- Timeframe for reconsideration/re-review is 60 calendar days from date of determination.
- Timeframe for re-open is 1 year from date of determination.
- In the event of a denial, providers are asked to follow the instructions provided in their denial letter.

## MSK Surgery Points – Lumbar/Cervical Spine Surgery

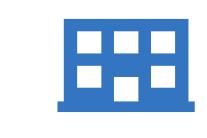

Inpatient and outpatient non-emergent surgeries

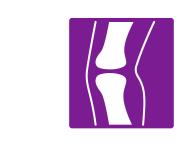

Spine Surgery is focused on lumbar and/or cervical spine surgeries

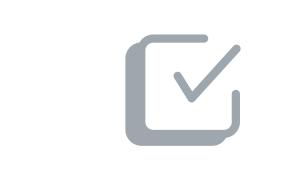

For spinal surgeries, only one authorization request per surgery. For example, a Lumbar fusion authorization includes decompression, instrumentation, etc.

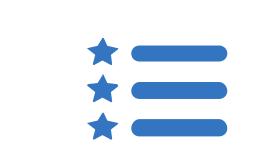

CPT Codes 22800-22819 used for reconstructive spinal deformity surgery and the associated instrumentation do not require prior authorization. Evolent will monitor the use of these CPT codes.

## MSK Surgery Points – For all Surgeries

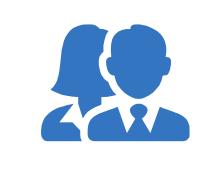

Specialized Orthopedic Surgeons and Neurosurgeons will review surgery requests.

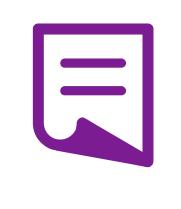

Facility admissions do not require a separate prior authorization. However, the facility should ensure that an Evolent prior authorization has been obtained prior to scheduling the surgery.

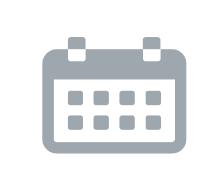

Authorizations are valid for 90 days from the date of service. Evolent must be notified of any changes to the date of service.

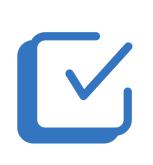

ACDF and posterior cervical fusion require authorization for each procedure. These requests can be entered at the same time and will be reviewed concurrently.

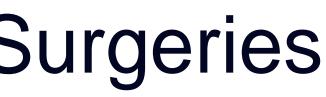

## **Provider Tools**

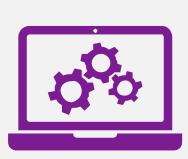

### RadMD Website RadMD.com

### Available

24/7 (except during maintenance, performed every third Thursday of the month from 6-9 pm Hawai'i Time)

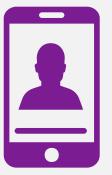

Toll-Free Number 1-866-306-9729

Available Monday - Friday 6:00 AM – 6:00 PM Hawai'i Time

- Request Authorization
- View Authorization Status
- View and manage Authorization Requests with other users
- Upload Additional Clinical Information
- View Requests for additional Information and Determination Letters
- View Clinical Guidelines
- View Frequently Asked Questions (FAQs)
- View Other Educational Documents

Interactive Voice Response (IVR)
 System for authorization tracking

# Evolent's Website <a href="https://www.RadMD.com">https://www.RadMD.com</a>

### RadMD Functionality varies by use

- Ordering Provider's Office View and submit requests for authorization.
- Rendering Provider Views approved, pended and in review authorizations for their facility.

### Online Tools Accessed through https://www.RadMD.com:

- Evolent's Clinical Guidelines
- Frequently Asked Questions
- Quick Reference Guides
- MSK Checklist
- RadMD Quick Start Guide
- Claims/Utilization Matrices

| er: |  |
|-----|--|
|     |  |
|     |  |
|     |  |
|     |  |

| h |  |  |
|---|--|--|
|   |  |  |

### RadMD Sign In

24/7 online access for imaging facilities and health plans to NIA's RadMD Web site.

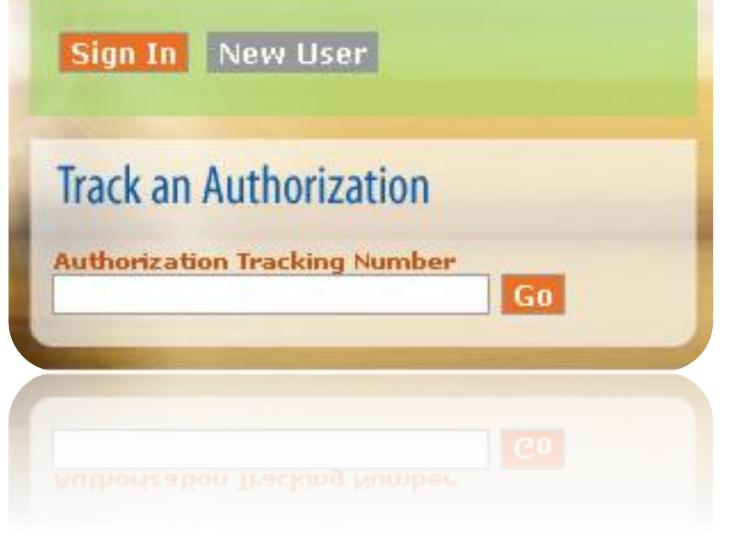

## Registering on RadMD.com To Initiate Authorizations

Everyone in your organization is required to have their own separate username and password due to HIPAA regulations.

### **STEPS:**

- 1. Click the "New User" button on the right side of the home page.
- 2. Select "Physician's office that orders procedures"
- 3. Fill out the application and click the "Submit" button.
  - You must include your e-mail address in order for our Webmaster to respond to you with your Evolent-approved username and password.

### NOTE: On subsequent visits to the site, click the "Sign In" button to proceed.

Offices that will be both ordering and rendering should request ordering provider access, this will allow your office to request authorizations on RadMD and see the status of those authorization requests.

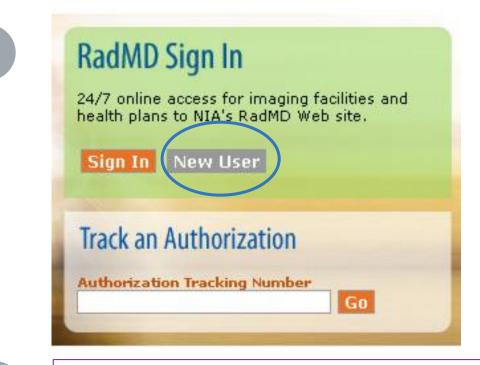

2

### -- Please Select an Appropriate Description --Physician's office that orders procedures

Facility/office where procedures are performed Health Insurance company Cancer Treatment Facility or Hospital that performs radiation oncology procedures Physicians office that prescribes radiation oncology procedures Physical Medicine Practitioner (PT, OT, ST, Chiro, etc.)

### pplication for a New Account

| Application for a new Account                                             |                                                                             |                                     |                                                        |                                                |
|---------------------------------------------------------------------------|-----------------------------------------------------------------------------|-------------------------------------|--------------------------------------------------------|------------------------------------------------|
| Please fill out this form only for y                                      | ourself. Shared accounts are not a                                          | llowed.                             |                                                        |                                                |
| In order for your account to be activ<br>ensure that emails from RadMDSup | rated, you must be able to receive em<br>oport@magellanhealth.com can be re | ails from RadMDSupport@r<br>ceived. | nagellanhealth.com. Plea                               | se check with your email administrator to      |
| Which of the following best desc                                          |                                                                             |                                     |                                                        | a                                              |
| Please select an appropriate des                                          | scription                                                                   | Vhat about re                       | ad-only radiology offices                              | ,                                              |
| New Account User Information                                              |                                                                             | Your Supervise                      | or                                                     |                                                |
| Choose a Username:                                                        |                                                                             |                                     | the owner or CEO of you<br>It than the supervisor's na | r company, the user's name/email<br>ame/email. |
| First Name:                                                               | Last Name:                                                                  | First Name:                         | <u> </u>                                               | ast Name:                                      |
| Phone:                                                                    | Fax:                                                                        | Phone:                              | L                                                      | mail:                                          |
|                                                                           |                                                                             |                                     |                                                        |                                                |
| Email:                                                                    | Confirm Email:                                                              |                                     |                                                        |                                                |
| Company Name:                                                             | Job Title:                                                                  |                                     |                                                        |                                                |
| Address Line 1:                                                           | Address Line 2:                                                             |                                     |                                                        |                                                |
| City:                                                                     | State:<br>[State]                                                           | ~                                   |                                                        |                                                |
| Zip:                                                                      |                                                                             |                                     |                                                        |                                                |
|                                                                           | ]                                                                           | Submit                              |                                                        |                                                |

# Allows Users the ability to view all approved, pended and in review authorizations for facility

### IMPORTANT

- Everyone in your organization is required to have their own separate username and password due to HIPAA regulations.
- Designate an "Administrator" for the facility who manages the access for the entire facility.

### **STEPS:**

- 1. Click the "New User" button on the right side of the home page.
- 2. Select "Facility/office where procedures are performed"
- 3. Fill out the application and click the "Submit" button.
  - You must include your e-mail address in order for our Webmaster to respond to you with your Evolent-approved username and password.
- 4. New users will be granted immediate access

### NOTE: On subsequent visits to the site, click the "Sign In" button to proceed.

If you have multiple staff members entering authorizations and you want each person to be able to see all approved, pended and in review authorizations, they will need to register for a rendering username and password. The administrator will have the ability to approve rendering access for each employee. This will allow users to see all approved, pended and in review authorizations under your organization.

|   | DodMD Ci                                                                                                    | an In                                                                                                    |                                                                                                    |                                                                       |
|---|----------------------------------------------------------------------------------------------------|----------------------------------------------------------------------------------------------------|----------------------------------------------------------------------------------------------------|-----------------------------------------------------------------------|
|   | RadMD Sig                                                                                                    |                                                                                                    |                                                                                                    |                                                                       |
|   |                                                                                                    | cess for imaging facilities a<br>NIA's RadMD Web site.                                                                                                    | and                                                                                                    |                                                                       |
|   | Sign In N                                                                                                    |                                                                                                    |                                                                                                    |                                                                       |
|   | Sign In N                                                                                                    | ew User                                                                                                    |                                                                                                    |                                                                       |
|   | Track an Au                                                                                                    | thorization                                                                                                    |                                                                                                    |                                                                       |
|   | Authorization 1                                                                                                    | Tracking Number                                                                                                    |                                                                                                    |                                                                       |
|   |                                                                                                    | Go                                                                                                    |                                                                                                    |                                                                       |
|   | Please Sele                                                                                                    | ct an Appropriate Des                                                                                                    | cription                                                                                                    |                                                                       |
| 2 |                                                                                                    | fice that orders proced                                                                                                    |                                                                                                    |                                                                       |
| _ |                                                                                                    | where procedures are                                                                                                    | performed                                                                                                    |                                                                       |
|   | Health Insurar                                                                                                    |                                                                                                    |                                                                                                    |                                                                       |
|   |                                                                                                    |                                                                                                    | -                                                                                                    | ation oncology procedures                                             |
|   | Physicians offi                                                                                                    | ice that prescribes rac                                                                                                    | liation oncology prod                                                                                                    | cedures                                                               |
|   |                                                                                                    | ias algebiassinses ins                                                                                                    |                                                                                                    |                                                                       |
| 3 | Physical Medie                                                                                                    | cine Practitioner (PT,                                                                                                    | OT, ST, Chiro, etc.)                                                                                                    |                                                                       |
| 3 | Application for a New Account<br>Please fill out this form only<br>In order for your account to be<br>ensure that emails from RadM<br>Which of the following best                                                                                                    | cine Practitioner (PT,<br>unt<br>for yourself. Shared accounts are not a<br>e activated, you must be able to receive em<br>//DSupport@magellanhealth.com can be re<br>describes your company?                                                                                                    | OT, ST, Chiro, etc.)                                                                                                    | alth.com. Please check with your email administrate                   |
| 3 | Application for a New Account<br>Please fill out this form only<br>In order for your account to be<br>ensure that emails from RadM                                                                                                    | cine Practitioner (PT,<br>unt<br>for yourself. Shared accounts are not a<br>e activated, you must be able to receive em<br>//DSupport@magellanhealth.com can be re<br>describes your company?                                                                                                    | OT, ST, Chiro, etc.)                                                                                                    | alth.com. Please check with your email administrate                   |
| 3 | Application for a New Account<br>Please fill out this form only<br>In order for your account to be<br>ensure that emails from RadM<br>Which of the following best                                                                                                    | cine Practitioner (PT,<br>unt<br>y for yourself. Shared accounts are not a<br>e activated, you must be able to receive em<br>MDSupport@magellanhealth.com can be re<br>describes your company?<br>edures are performed                                                                                       | OT, ST, Chiro, etc.)                                                                                                    | alth.com. Please check with your email administrate                   |
| 3 | Application for a New Account<br>Please fill out this form only<br>In order for your account to be<br>ensure that emails from RadM<br>Which of the following best<br>Facility/office/lab where proce                                                                                                    | cine Practitioner (PT,<br>unt<br>y for yourself. Shared accounts are not a<br>e activated, you must be able to receive em<br>MDSupport@magellanhealth.com can be re<br>describes your company?<br>edures are performed                                                                                       | OT, ST, Chiro, etc.)                                                                                                    | alth.com. Please check with your email administrate                   |
| 3 | Application for a New Account<br>Please fill out this form only<br>In order for your account to be<br>ensure that emails from RadM<br>Which of the following best<br>Facility/office/lab where process                                                                                                    | cine Practitioner (PT,<br>unt<br>y for yourself. Shared accounts are not a<br>e activated, you must be able to receive em<br>MDSupport@magellanhealth.com can be re<br>describes your company?<br>edures are performed                                                                                       | OT, ST, Chiro, etc.)<br>Mowed.<br>hails from RadMDSupport@magellanhed<br>with the about read-only radio<br>Your Supervisor<br>Unless you are the owner of                                                                                                    | alth.com. Please check with your email administrate                   |
| 3 | Application for a New Account<br>Please fill out this form only<br>In order for your account to be<br>ensure that emails from RadM<br>Which of the following best<br>Facility/office/lab where process<br>New Account User Information<br>Choose a Username:                                                                                                    | cine Practitioner (PT,<br>unt<br>y for yourself. Shared accounts are not a<br>e activated, you must be able to receive em<br>MDSupport@magellanhealth.com can be re<br>describes your company?<br>edures are performed                                                                                       | OT, ST, Chiro, etc.)<br>allowed.<br>ails from RadMDSupport@magellanhed<br>w What about read-only radi<br>Vour Supervisor<br>Unless you are the owner of<br>must be different than the s                                                                                                    | alth.com. Please check with your email administrate<br>iology offices |
| 3 | Application for a New Account         Please fill out this form only         In order for your account to be ensure that emails from RadM         Which of the following best         Facility/office/lab where process         New Account User Information         Choose a Username:         First Name:                                                              | cine Practitioner (PT,<br>unt<br>y for yourself. Shared accounts are not a<br>e activated, you must be able to receive em<br>MDSupport@magellanhealth.com can be re<br>describes your company?<br>edures are performed<br>tion<br>Last Name:                                                                 | OT, ST, Chiro, etc.)                                                                                                    | alth.com. Please check with your email administrate<br>iology offices |
| 3 | Application for a New Account         Please fill out this form only         In order for your account to be ensure that emails from RadM         Which of the following best         Facility/office/lab where process         New Account User Informate         Choose a Username:         First Name:         Phone:                                                 | tion Last Name: Fax:                                                                                                    | OT, ST, Chiro, etc.)<br>allowed.<br>tails from RadMDSupport@magellanhed<br>w What about read-only radi<br>Vour Supervisor<br>Unless you are the owner of<br>must be different than the s<br>First Name:                                                                                                  | alth.com. Please check with your email administrate<br>iology offices |
| 3 | Application for a New Account         Please fill out this form only         In order for your account to be ensure that emails from RadM         Which of the following best         Facility/office/lab where process         New Account User Informate         Choose a Username:         First Name:         Email:                                                 | tion Last Name: Last Name: Confirm Email:                                                                                                    | OT, ST, Chiro, etc.)<br>allowed.<br>alls from RadMDSupport@magellanhed<br>w What about read-only radion<br>Vour Supervisor<br>Unless you are the owner of<br>must be different than the s<br>First Name:<br>Phone:<br>Phone:<br>Affiliated Facilities<br>Facility Tax ID #:                              | alth.com. Please check with your email administrate<br>iology offices |
| 3 | Application for a New Account         Please fill out this form only         In order for your account to be ensure that emails from RadM         Which of the following best         Facility/office/lab where process         New Account User Information         Choose a Username:         First Name:         Phone:         Email:         Company Name:          | cine Practitioner (PT,<br>unt<br>/ for yourself. Shared accounts are not a<br>e activated, you must be able to receive em<br>//DSupport@magellanhealth.com can be re<br>//describes your company?<br>edures are performed<br>////////////////////////////////////                                            | OT, ST, Chiro, etc.)  Allowed.  Aails from RadMDSupport@magellanhea  What about read-only radi  What about read-only radi  Vour Supervisor Unless you are the owner o must be different than the s  First Name: Phone: Affiliated Facilities                                                             | alth.com. Please check with your email administrate<br>iology offices |
| 3 | Application for a New Account         Please fill out this form only         In order for your account to be ensure that emails from RadM         Which of the following best         Facility/office/lab where process         New Account User Information         Choose a Username:         First Name:         Phone:         Company Name:         Address Line 1: | cine Practitioner (PT,<br>unt<br>/ for yourself. Shared accounts are not a<br>e activated, you must be able to receive em<br>//DSupport@magellanhealth.com can be re<br>describes your company?<br>edures are performed<br>tion<br>Last Name:<br>Fax:<br>Confirm Email:<br>Job Title:<br>Address Line 2:     | OT, ST, Chiro, etc.)                                                                                                    | alth.com. Please check with your email administrate<br>iology offices |
|   | Application for a New Account         Please fill out this form only         In order for your account to be ensure that emails from RadM         Which of the following best         Facility/office/lab where process         New Account User Information         Choose a Username:         First Name:         Phone:         Company Name:         Address Line 1: | cine Practitioner (PT,<br>unt<br>y for yourself. Shared accounts are not a<br>e activated, you must be able to receive em<br>MDSupport@magellanhealth.com can be re<br>describes your company?<br>edures are performed<br>tion<br>Last Name:<br>Fax:<br>Confirm Email:<br>Job Title:<br>Job Title:<br>State: | OT, ST, Chiro, etc.)<br>allowed.<br>hails from RadMDSupport@magellanhed<br>with the about read-only radio<br>Your Supervisor<br>Unless you are the owner of<br>must be different than the s<br>First Name:<br>Phone:<br>Phone:<br>Affiliated Facilities<br>Facility Tax ID #:<br>Your Tax IDs:<br>[none] | alth.com. Please check with your email administrate<br>iology offices |

## RadMD Enhancements

Evolent offers a **Shared Access** feature on our RadMD.com website. Shared Access allows ordering providers to view authorization requests initiated by other RadMD users within their practice. **Provider Resources** User 🔻 Resources and Tools Shared Access Clinical Guidelines Request access to Tax ID News and Updates Login Login As Username: Request Status Search for Request Search Tracking Number: View All My Requests Forgot Tracking Number? They will be able to view and manage the authorization requests initiated on <u>RadMD.com</u>, allowing

| Request                                           | F |
|---------------------------------------------------|---|
| Exam or specialty procedure                       |   |
| (including Cardiac, Ultrasound, Sleep Assessment) |   |
| Physical Medicine                                 |   |
| Initiate a Subsequent Request                     |   |
| Radiation Treatment Plan                          | 1 |
| Pain Management                                   |   |
| or Minimally Invasive Procedure                   |   |
| Spine Surgery or Orthopedic Surgery               |   |
| Genetic Testing                                   |   |
|                                                   |   |
|                                                   |   |

If practice staff is unavailable for a period of time, access can be shared with other users in the practice. them to communicate with members and facilitate treatment.

## When to Contact Evolent

| Initiating or checking<br>the status of an<br>authorization<br>request                               | <ul> <li>Website</li> <li>Toll-free</li> <li>Respons</li> </ul> |
|----------------------------------------------------------------------------------------------------|-----------------------------------------------------------------|
| Initiating a<br>Peer-to-Peer<br>Consultation                                                         | <ul> <li>Call 1-86</li> </ul>                                   |
| Provider Service Line<br>Questions Related to RadMD,<br>and Active Evolent<br>Authorization Requests | <ul> <li>RadMDS</li> <li>Call 1-80</li> </ul>                   |
| Provider Education<br>Requests                                                                       | HMSAPr                                                          |

### e, <u>https://www.RadMD.com</u> e numbers 1-866-306-9729 - Interactive Voice ise (IVR) System

66-306-9729

Support@evolent.com 00-327-0641

ProviderConcerns@evolent.com

## RadMD Demonstration

## **Confidentiality Statement**

The information presented in this presentation is confidential and expected to be used solely in support of the delivery of services to HMSA members. By receipt of this presentation, each recipient agrees that the information contained herein will be kept confidential and that the information will not be photocopied, reproduced, or distributed to or disclosed to others at any time without the prior written consent of HMSA and Evolent.

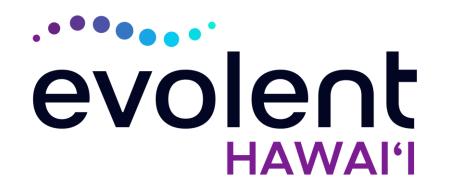

# Mahalo!